www.philips.com/urc

CZ Návod k obsluze

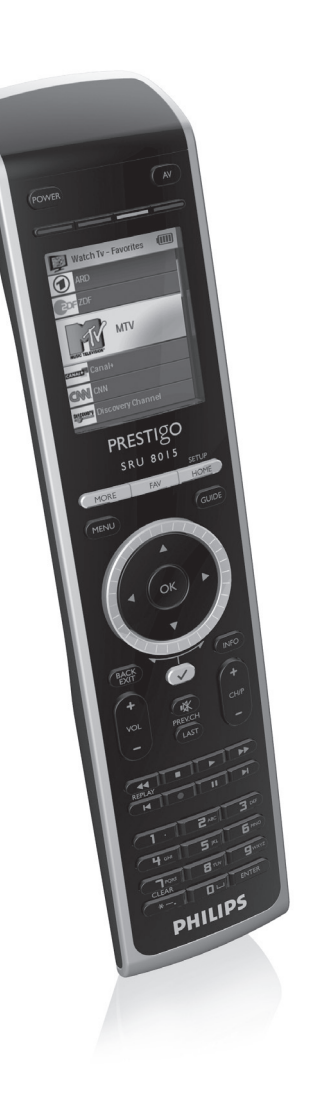

## **PHILIPS**

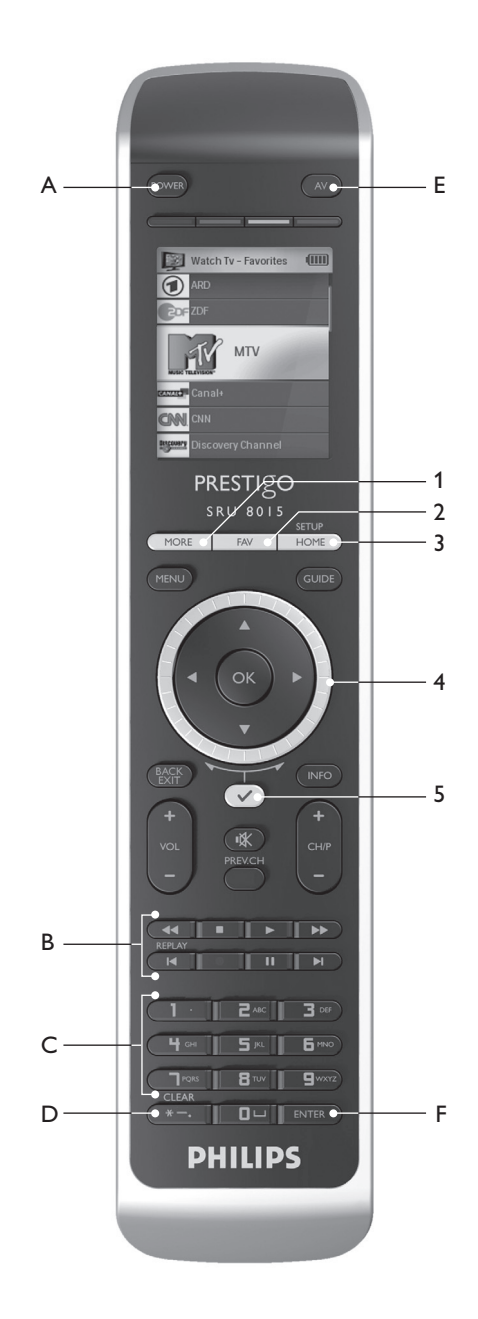

# ČESKY

## Obsah

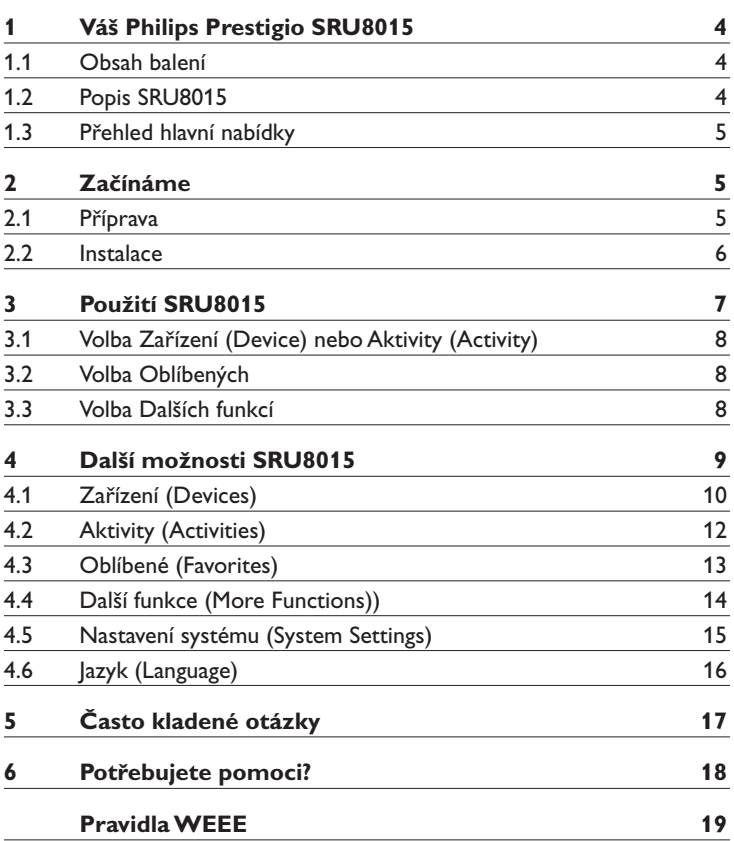

## <span id="page-3-0"></span>1 Váš Philips Prestigio SRU8015

Vítáme vás ve stále se rozšiřující rodině vlastníků výrobků Philips.Tento univerzální ovladač Philips Prestigio SRU8015 je určen k ovládání vašich přístrojů. Můžete do něj nainstalovat až 15 zařízení, 100 oblíbených předvoleb s ikonami a až 15 aktivit.

Vyberte **zařízení** a obsluhujte je tlačítky SRU8015.

Vyberte **aktivitu** a spustí se automatická sekvence tlačítek, např. pro sledování DVD nebo poslech CD.

Vyberte **oblíbený** kanál a okamžitě přepněte na požadovanou předvolbu.

#### **1.1 Obsah balení**

- • SRU8015
- • Průvodce rychlým startem
- • Návod k použití v různých jazycích
- • Alkalické baterie Philips

Philips doporučuje používat pouze alkalické baterie.

#### **1.2 Popis SRU8015**

Obrázek na str. 2 vám poskytuje přehled o SRU8015. O přípravě SRU8015 k použití se dočtete více na str. 5 v kap. "Začínáme".

#### **Černá tlačítka pro ovládání zařízení**

- A Napájení
- B Tlačítka mechaniky
- C Alfanumerická tlačítka
- D Tlačítka \* . / Clear
- E Tlačítko AV<br>E Tlačítko Ent
- Tlačítko Enter

#### **Šedá tlačítka pro ovládání SRU8015**

- 1 Tlačítko More
- 2 Tlačítko Favorite
- 3 Tlačítko Home/Setup
- 4 Otočný prstenec
- 5 Tlačítko Check Mark

#### <span id="page-4-0"></span>**1.3 Přehled hlavní nabídky**

Nabídka **Home** je výchozím bodem při použití SRU8015. Z nabídky **Home** můžete ovládat svá zařízení a aktivity.

Podrobnosti k volbě funkcí SRU8015 naleznete v kap. "**Použití SRU8015**" na str. 7.

## 2 Začínáme

#### **2.1 Příprava**

Vložení baterií do SRU8015:

- **1** Stiskněte kryt **baterií** zpředu a zvedněte jej. 1
- 2 Do bateriového prostoru vložte 3 **alkalické baterie LR6 AA** podle obrázku. (2)
- **3** Vraťte kryt na místo a zaklapněte jej. 3

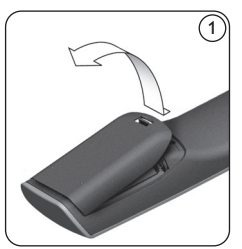

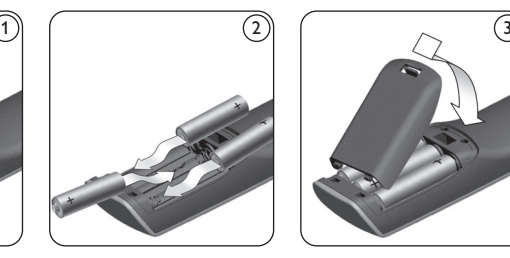

SRU8015 zobrazí **logo Philips** na 3 sekundy a pokračuje **Průvodcem instalací** (**Installation Wizard**), který vám provede úvodním nastavením.

Pokud se baterie vybijí, bliká ikona **vybitých baterií** .To označuje kritický stav baterií. Stále můžete SRU8015 krátkou chvíli používat.

Baterie nahraďte novými **alkalickými bateriemi LR6 AA**. Při likvidaci starých baterií postupujte podle místních pravidel pro zacházení s tímto druhem odpadu.

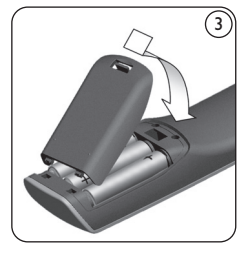

Home

**D** | Listen to PC

A

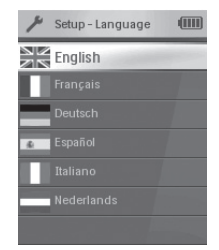

Průvodce instalací - Seznam dostupných jazyků

#### **Poznámka**

Pokud bliká ikona **vybitých baterií**, nemůžete vstoupit do nabídky **Setup - Main**.

m

Watch TV

#### <span id="page-5-0"></span>**2.2 Instalace**

1 V Průvodci instalací vyberte **otočným prstencem** požadovaný jazyk.  $\circled{4}$ 

2 Stiskem  $\bigcirc$  jazyk potvrďte.  $\circled$ SRU8015 vás provede zbytkem instalačního procesu.

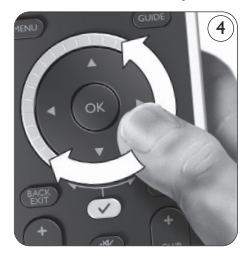

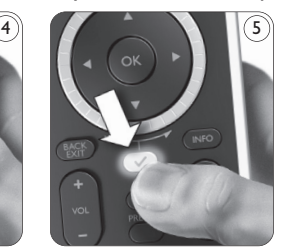

3 Zařízení přidávejte podle instrukcí na SRU8015. Můžete přidat kterékoli zařízení z následujícího seznamu.

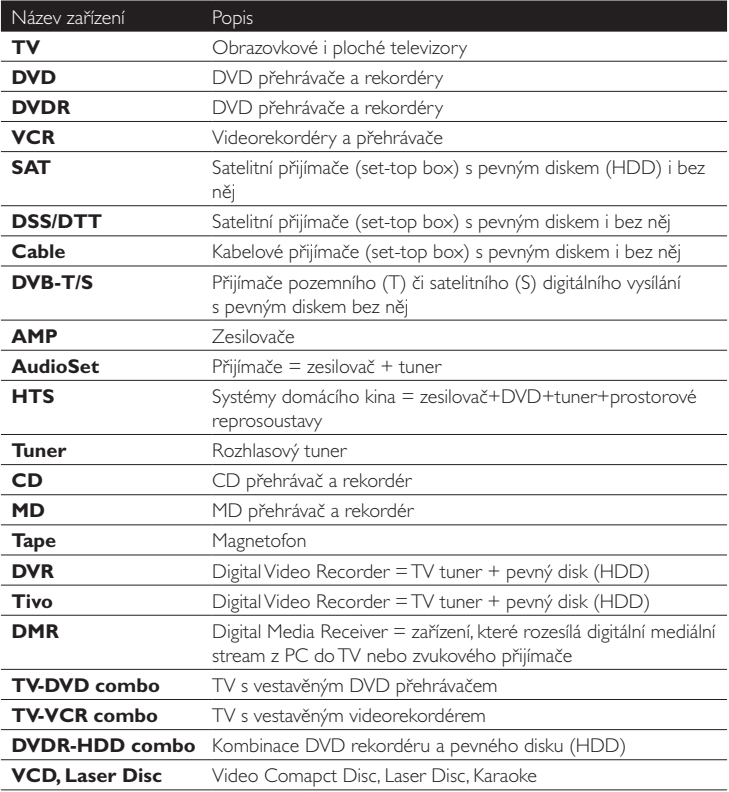

<span id="page-6-0"></span>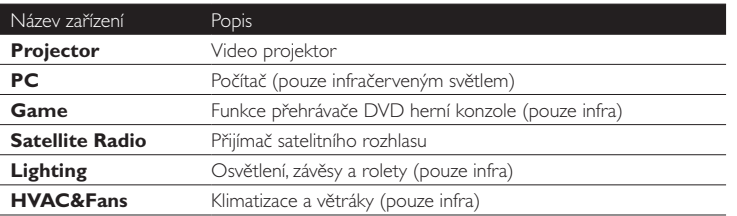

#### **Poznámka**

Nastavení, která jste provedli během úvodní instalace, a přidání dalších funkcí můžete kdykoli provést v nabídce **Setup**.Viz "**Další možnosti SRU8015**" na str. 9.

## 3 Použití SRU8015

SRU8015 byl navržen tak, aby vám umožnil ovládat všechny přístroje jedním dálkovým ovladačem. Prostě přidejte zařízení, aktivity, oblíbené předvolby a další funkce a můžete začít SRU8015 používat.

**Zařízení** je součástí vaší sestavy. Po instalaci zařízení je můžete přímo ovládat tlačítky SRU8015.

Vedle tlačítek SRU8015 mohou být zařízení doplněna o další funkce.Tyto další **funkce** můžete volit na displeji.

**Aktivita** je sekvence stisknutí tlačítek, kterou můžete určit. Například pro sledování DVD musíte obvykle:

- • Zapnout TV;
- Zapnout DVD:
- • Zapnout systém prostorového zvuku;
- • Zvolit správný vstup na TV a na zvukovém systému;
- • Stiskem tlačítka Play spustit přehrávání DVD.

Pomocí aktivity může SRU8015 provést všechny tyto kroky **pouhým jedním stiskem**.

Velký barevný displej SRU8015 vám umožňuje snadné rozpoznání **oblíbeného** vysílače a rychlé přepnutí na příslušnou předvolbu. Nemusíte již zadávat číslo předvolby a pamatovat si je, stačí nainstalovat tuto předvolbu jako oblíbenou spolu s jejím logem.

#### <span id="page-7-0"></span>**3.1 Volba Zařízení (Device) nebo Aktivity (Activity)**

Volba instalovaných zařízení a aktivit:

 $\blacksquare$  Stiskněte  $\blacksquare$ 

2 Otočným prstencem vyberte zařízení nebo aktivitu.

 SRU8015 je nyní nastaven na ovládání zvoleného zařízení.To můžete ovládat pomocí černých tlačítek na SRU8015.

 -nebo-

**Otočným prstencem** vyberte **aktivitu** a stiskem  $\bigcirc$  ji spusťte.

 SRU8015 vyšle sekvenci tlačítek, nastavenou pro tuto aktivitu. SRU8015 je nastaven pro ovládání zařízení, pro něž je aktivita určena.

Při nastavení zařízení postupujte podle "Přidání Zařízení" na str. 10. Při nastavení aktivity postupujte podle "**Přidání Aktivity**" na str. 12.

#### **3.2 Volba Oblíbených**

Volba instalovaných oblíbených:

**1** Stiskněte **FAV** 

2**Otočným prstencem** vyberte **oblíbenou** a stiskem  $(\vee)$  ji potvrďte. SRU8015 vyšle povel a přepne na zvolenou předvolbu.

Při nastavení oblíbených postupujte podle "Přidání **Oblíbených**" na str. 13.

#### **3.3 Volba Dalších funkcí**

Kromě povelů na tlačítkách SRU8015 může mít zařízení další funkce. Další instalované funkce zvolte takto:

**1** Stiskněte MORE

2**Otočným prstencem** vyberte **funkci** a stiskem  $\bigcirc$  ji potvrďte. SRU8015 vyšle povel zvolené funkce.

 Při nastavení oblíbených postupujte podle "**Přidání Funkcí**" na str. 14.

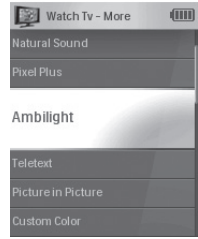

Seznam instalovaných funkcí

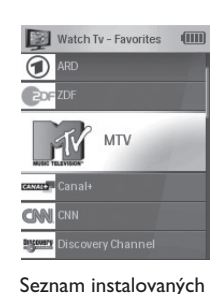

oblíbených

Seznam instalovaných zařízení a aktivit

Watch TV

**A** Home

**A** [ Listen to PO

(IIII)

## ČESKY

## <span id="page-8-0"></span>4 Další možnosti SRU8015

Přes nabídku **Setup** získáte přístup k různým pokročilým funkcím SRU8015.

**Vstup** do nabídky **Setup**:

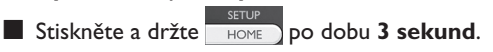

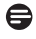

#### **Poznámka**

Nabídka **Setup** není dostupná, pokud bliká indikátor **vybitých baterií**.

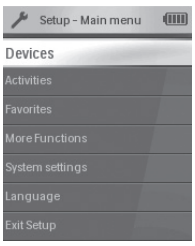

#### Pro **navigaci** v nabídce **Setup**:

x Otočným prstencem vyberte položku v **Setup - Main menu** a stiskem  $\heartsuit$  volbu potvrďte. -nebo-

 Vyberte **Back** v podnabídce **Setup** a stiskněte .

#### **Opuštění** nabídky **Setup**:

■ Vyberte položku **Exit Setup** v Setup **- Main menu** a stiskněte **·•**  -nebo-

Stiskněte znovu **HOME** 

Následující tabulka přináší přehled položek nabídky **Setup** a stránky, na nichž se o nich dozvíte více.

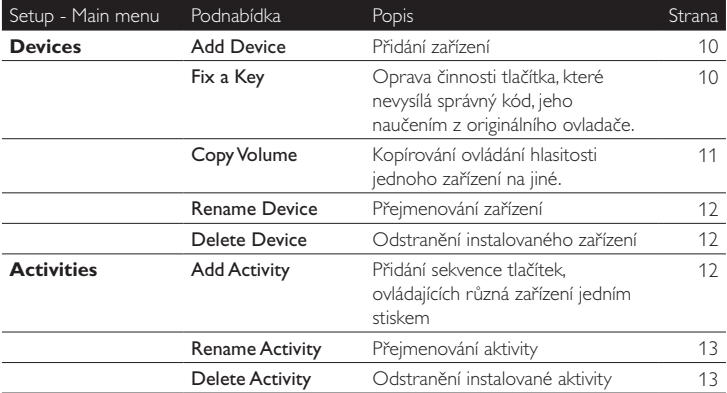

<span id="page-9-0"></span>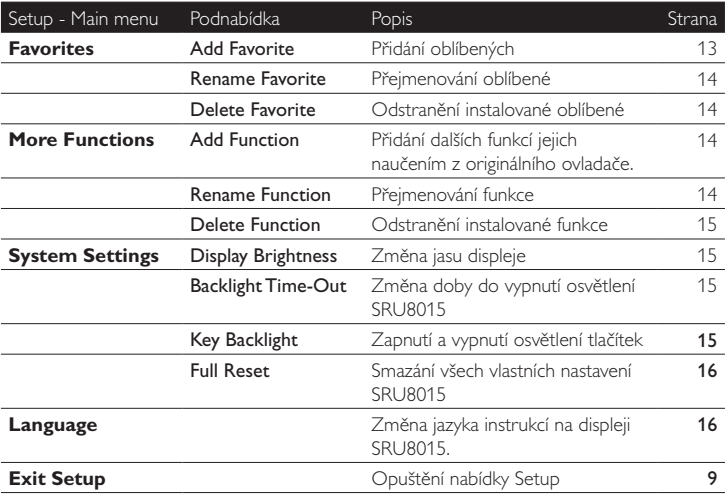

#### **4.1 Zařízení (Devices)**

#### **4.1.1 Add a Device (Přidání Zařízení)**

Určité zařízení můžete ovládat pomocí SRU8015 až po jeho přidání. Můžete přidat až 15 zařízení. Seznam naleznete na str. 6.

#### **Poznámka**

Zařízení můžete přidat více než jednou. Další TV se automaticky nazve TV2. Pokud si to přejete, můžete název zařízení změnit.Viz "**Změna názvu Zařízení**" na str. 12.

1 Přejděte do Setup - Devices, vyberte Add Device a stiskněte ...

2 Vyberte zařízení, které chcete přidat.

**3** Postupujte podle instrukcí SRU8015.

Zvolené zařízení je instalováno a přidáno do SRU8015.

Nyní můžete zařízení ovládat pomocí SRU8015.

x Stiskněte , vyberte **zařízení otočným prstencem** a stiskněte  $\bigcirc$ .

#### **4.1.2 Fix a Key (Oprava tlačítka)**

Pokud tlačítko nebo další funkce nepracuje správně se zařízením, můžete zkopírovat povel z tlačítka originálního ovladače do SRU8015.

#### **Varování**

Při použití položky "Fix a Key" nová data přepíší již uložená data příslušného tlačítka.

#### **1** Přejděte do Setup - Devices, vyberte Fix a Key a stiskněte ... 2 Vyberte zařízení, jehož kód potřebujete opravit. 3 Ujistěte se, že máte připraven originální ovladač. 4 SRU8015 a originální ovladač umístěte podle obrázku. 6 5 Vyberte tlačítko nebo další funkci, které chcete opravit. Volba další funkce: 1 Stiskněte MORE 2 **Otočným prstencem** vyberte **funkci** a stiskněte  $\circledcirc$ . **6** Postupujte podle instrukcí SRU8015. Tlačítko je zkopírováno a opraveno. 6  $2 - 5$  cm

#### **Poznámka**

Opravena mohou být všechna tlačítka kromě:

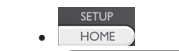

- . MORE **FAV HOME**
- $\cdot$  (  $\vee$  )

#### **4.1.3 Copy theVolume (Kopírování hlasitosti)**

Po přidání zařízení jim SRU8015 automaticky přiřadí ovládání hlasitosti takto:

- • **Video zařízení**, jako DVD, DVDR,VCR a satelity používají řízení hlasitosti na TV (za předpokladu, že jste nainstalovali TV).
- • **Audio zařízení**, jako CD, MD, magnetofon a tuner používají tlačítka hlasitosti **Zesilovače** nebo **Přijímače** (za předpokladu, že jste je nainstalovali).

Toto nastavení ovládání hlasitosti můžete změnit, pokud např. potřebujete řídit hlasitost zesilovače při ovládání DVD.

#### **Poznámky**

- • Funkce **CopyVolume** přepíše výchozí nastavení hlasitosti SRU8015.
- • Předchozí nastavení provedená pomocí **CopyVolume** a **Fix a Key** budou ztracena.
- Nastavení hlasitosti se automaticky vymaže při odstranění zařízení, jehož hlasitost řídíte.

Kopírování nastavení hlasitosti:

1 Přejděte do **Setup - Devices**, vyberte **CopyVolume** a stiskněte  $\left(\sqrt{2}\right)$ 

2 Vyberte zařízení, jehož hlasitost chcete použít (např. TV nebo Amp).

<span id="page-11-0"></span>3 Vyberte zařízení, jehož hlasitost chcete řídit (např. DVD nebo SAT box).

4. Potvrďte kopírování tlačítek hlasitosti z jednoho zařízení na jiné. Tlačítka hlasitosti jsou zkopírována.

#### **4.1.4 Rename a Device (Změna názvu zařízení)**

Název zařízení změníte takto:

1 Přejděte do **Setup - Devices**, vyberte **Rename Device** a stiskněte  $(\vee)$ 

2 Alfanumerickými tlačítky zadejte nový název.

#### **Poznámka**

Znaky můžete mazat pomocí tlačítka **Clear** a levého kurzoru.

**3** Potvrďte nový název.

 Zařízení je přejmenováno.

#### **4.1.5 Delete a Device (Odstranění zařízení)**

Zařízení smažete takto:

1 Přejděte do **Setup - Devices**, vyberte **Delete Device** a stiskněte  $(\vee)$ 

2 Vyberte zařízení, které chcete vymazat.

3 Potvrďte odstranění zařízení.

 Zařízení je odstraněno.

#### **Poznámka**

Se zařízením se smažou i všechna jeho tlačítka (povely), použité jinde, např. v aktivitách nebo v ovládání hlasitosti.

Zkontrolujte instalované aktivity a případně je nainstalujte znovu.Viz "**Přidání aktivity**" na str. 12.

Zkontrolujte ovládání tlačítek hlasitosti vašich zařízení a příp. je nainstalujte znovu.Viz "**Kopírování hlasitosti**" na str. 11.

#### **4.2 Aktivity (Activities)**

#### **4.2.1 Add an Activity (Přidání aktivity)**

Do SRU8015 můžete přidávat aktivity.Aktivita se skládá z několika kódů stisknutí tlačítek, které SRU8015 vyšle po stisknutí jednoho tlačítka aktivity. V základním nastavení SRU8015 vkládá **zpoždění 600ms** mezi jednotlivá stisknutí tlačítek, aby se zajistilo, že zařízení budou na IR signály správně reagovat.Toto zpoždění můžete přepisovat.

- • Pokud některé zařízení potřebuje **delší zpoždění** před přijetím IR signálu, můžete vložit zpoždění **1, 3, 5 nebo 15 sekund**.
- • Pokud aktivita vyžaduje delší stisknutí tlačítka, např. při přidání hlasitosti, můžete volit **delší stisk tlačítka** (**Hold last key**).

<span id="page-12-0"></span>Přidání aktivity:

1 Přejděte do **Setup - Activities**, vyberte **Add an Activity** a stiskněte  $(\vee)$ 

2 Vyberte název aktivity.

 -nebo-

 Vyberte **Not in List** a vytvořte nový název.

**3** Postupujte podle instrukcí SRU8015.

- **•** Otočným prstencem vyberte zařízení, stiskněte  $\heartsuit$ a stiskněte tlačítko, které chcete přidat do aktivity.
- • Otočným prstencem vyberte zpoždění **1, 3, 5 nebo 15 sekund** a stiskněte  $(\vee)$

 -nebo-

#### **Otočným prstencem** vyberte **Hold Last Key** a stiskněte .

4 Opakováním kroku 3 vytvořte další krok aktivity. Aktivita je přidána do SRU8015.

Nyní můžete aktivitu v SRU8015 spustit:

 $\blacksquare$  Stiskněte  $\blacksquare$  HOME ), vyberte aktivitu otočným prstencem a stiskněte  $\left(\sqrt{2}\right)$ 

#### **4.2.2 Rename an Activity (Změna názvu aktivity)**

Název aktivity změníte takto:

- 1 Přejděte do **Setup - Activities**, vyberte **Rename Activity** a stiskněte  $(\vee)$ .
- 2 Alfanumerickými tlačítky zadejte nový název.

#### **Poznámka**

Znaky můžete mazat pomocí tlačítka **Clear** a levého kurzoru.

**3** Potvrďte nový název.

 Aktivita je přejmenována.

#### **4.2.3 Delete an Activity (Odstranění aktivity)**

Aktivitu smažete takto:

1 Přejděte do **Setup - Activities**, vyberte **Delete Activity** a stiskněte  $(\vee)$ .

2 Vyberte aktivitu, kterou chcete vymazat.

3 Potvrďte odstranění aktivity.

 Aktivita je odstraněna.

#### **4.3 Oblíbené (Favorites)**

#### **4.3.1 Add a Favorite (Přidání oblíbené)**

Přidání oblíbené:

1 Přejděte do **Setup - Favorites**, vyberte **Add Favorite** a stiskněte  $(\vee)$ 

2 Vyberte oblíbenou předvolbu, kterou chcete přidat.

**3** Postupujte podle instrukcí SRU8015.

 Oblíbená předvolba je instalována a přidána do SRU8015.

<span id="page-13-0"></span>Nyní můžete přepnout na oblíbenou předvolbu pomocí SRU8015:

**z** Stiskněte **FAV**, vyberte **oblíbenou předvolbu otočným prstencem** a stiskněte  $\heartsuit$ .

#### **4.3.2 Rename a Favorite (Změna názvu oblíbené)**

Název oblíbené změníte takto:

- 1 Přejděte do **Setup - Favorites**, vyberte **Rename Favorite** a stiskněte  $(\vee)$ .
- 2 Alfanumerickými tlačítky zadejte nový název.

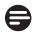

#### **Poznámka**

Znaky můžete mazat pomocí tlačítka **Clear** a levého kurzoru.

**3** Potvrďte nový název. Oblíbená je přejmenována.

#### **4.3.3 Delete a Favorite (Odstranění oblíbené)**

Oblíbenou předvolbu smažete takto:

- 1 Přejděte do **Setup - Favorites**, vyberte **Delete Favorite** a stiskněte  $(\vee)$
- 2 Vyberte oblíbenou předvolbu, kterou chcete vymazat.
- 3 Potvrďte odstranění oblíbené.

 Oblíbená předvolba je odstraněna.

#### **4.4 Další funkce (More Functions))**

#### **4.4.1 Add a Function (Přidání funkce)**

Přidání funkce:

- 1 Přejděte do **Setup - More Functions**, vyberte **Add Function** a stiskněte  $\left(\sqrt{\phantom{a}}\right)$ .
- 2 SRU8015 a originální ovladač umístěte podle obrázku.  $(7)$
- 3 Vyberte zařízení, jehož funkci potřebujete přidat.
- 4 Vyberte popis, který chcete pro přidanou funkci použít.
- **5** Postupujte podle instrukcí SRU8015 a zkopírujte funkci z originálního dálkového ovladače.

 Funkce je přidána do SRU8015.

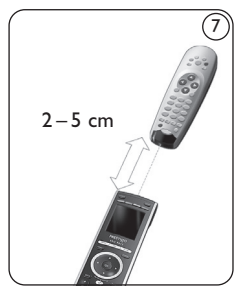

#### **4.4.2 Rename a Function (Změna názvu funkce)**

Název funkce změníte takto:

- 1 Přejděte do **Setup - More Functions**, vyberte **Rename Function** a stiskněte  $(\vee)$ .
- 2 Alfanumerickými tlačítky zadejte nový název.
- **3** Potvrďte nový název.

 Funkce je přejmenována.

#### <span id="page-14-0"></span>**4.4.3 Delete a Function (Odstranění funkce)**

Přidanou další funkci smažete takto:

1 Přejděte do **Setup - More Functions**, vyberte **Delete Function** a stiskněte  $(\vee)$ .

2 Vyberte zařízení, jehož funkci chcete vymazat.

**3** Vyberte funkci, kterou chcete vymazat.

4 Potvrďte odstranění funkce.

 Další funkce je odstraněna.

#### **4.5 Nastavení systému (System Settings)**

#### **4.5.1 Display Brightness (Jas displeje)**

Změna jasu displeje:

1 Přejděte do **Setup - System Settings**, vyberte **Display Brightness** a stiskněte  $(\vee)$ .

2**Otočným prstencem** vyberte požadovaný jas: 20%. 40%, 60%, 80%, 100%.

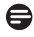

#### **Poznámka**

Při otáčení prstencem se přímo mění jas displeje pro posouzení.

3 Potvrďte nové nastavení jasu.

 Jas displeje je změněn.

#### **4.5.2 BacklightTime-Out (Doba do vypnutí osvětlení)**

Pokud SRU80115 používáte, osvětlení se zapne. po 5 sekundách se opět vypne.

Dobu do vypnutí změníte takto:

- 1 Přejděte do **Setup - Devices**, vyberte **BacklightTime-Out** a stiskněte  $(\vee)$ .
- 2**Otočným prstencem** vyberte požadovanou dobu do vypnutí: 3, 5, 10 nebo 20 sekund.

3 Potvrďte nové nastavení doby do vypnutí osvětlení.

 Doba do vypnutí osvětlení je změněna.

#### **Poznámka**

Doba do vypnutí osvětlení má vliv na životnost baterií, čím je osvětlení delší, tím kratší dobu vydrží baterie v ovládači.

#### **4.5.3 Key Backlight (Osvětlení tlačítek)**

Zapnutí a vypnutí osvětlení tlačítek:

1 Přejděte do **Setup - Devices**, vyberte **Key Backlight** a stiskněte  $(\vee)$ 

2 Otočným prstencem vyberte **zapnutí** (**On**) nebo **vypnutí** (**Off**).

<span id="page-15-0"></span>3 Potvrďte nové nastavení osvětlení tlačítek.

 Osvětlení tlačítek je zapnuto nebo vypnuto.

#### **4.5.4 Full Reset (Úplný reset)**

Pokud zcela resetujete SRU8015, všechna instalovaná zařízení, aktivity, oblíbené a další nastavení jsou smazána.Po resetu je nutné provést novou instalaci SRU8015.

Reset SRU8015:

**1** Přejděte do Setup - Devices, vyberte Full Reset a stiskněte  $\heartsuit$ .

**2 Otočným prstencem** vyberte Yes a stiskněte  $\heartsuit$ .

**3** Znovu potvrďte stiskem rower.

 SRU8015 resetuje všechna nastavení na tovární hodnoty a spustí se znovu s Průvodcem instalací.To může trvat až jednu minutu.

**4.6 Jazyk (Language)**

Změna jazyka SRU8015:

#### **1** Přejděte do **Setup - Language** a stiskněte  $\vee$ .

2**Otočným prstencem** vyberte požadovaný jazyk:

 angličtinu, francouzštinu, němčinu,španělštinu, italštinu nebo holandštinu.

**3** Potvrďte nový jazyk.

 Jazyk nabídky **Setup - Main** je změněn.

## <span id="page-16-0"></span>5 Často kladené otázky

#### **Tlačítka**

#### **Proč některá tlačítka nepracují správně se zařízením?**

Ne všechny funkce jsou dostupné v databázi SRU8015 nebo je kód tlačítka nesprávný.

Tlačítko můžete opravit kopírováním signálu přímo z originálního ovladače zařízení.

Viz "**Oprava tlačítka**" na str. 10.

### **Jak mohu přidat další funkce do SRU8015?**

Viz "**Přidání funkcí**" na str. 14.

#### **Značka**

#### **Proč nemohu najít značku svého zařízení v SRU8015?**

Ne všechny značky jsou dostupné v databázi SRU8015. Pokud není značka v seznamu:

- • Můžete zkopírovat tlačítka originálního ovladače.Viz "**Oprava tlačítka**" na str. 10. -Nebo-
- • Můžete zvolit **Not in list** a spustit tak **prohledávání celé databáze**. SRU8015 testuje všechny dostupné kódy. Může to trvat až 25 minut.

#### **Hlasitost**

#### **Proč nepracují správně tlačítka hlasitosti?**

Po přidání zařízení SRU8015 automaticky přiřazuje tlačítka hlasitosti a umlčení (Mute) takto:

- • **Video zařízení**, jako DVD, DVDR,VCR a Satelitní set-top box, používají ovládání hlasitosti TV.
- • **Audio zařízení**, jako CD, DMR a Tuner, používají ovládání hlasitosti **Zesilovače** nebo **Přijímače**.

Pokud jste nenainstalovali **zdrojové zařízení** (TV, Zesilovač nebo Přijímač), tlačítka hlasitosti a **umlčení** nebudou funkční. Funkci hlasitosti nadefinujete takto:

• Nainstalujte zdrojové zařízení do SRU8015.Viz kap. "**Přidání zařízení**" na str. 10.

 -Nebo-

• Zkopírujte tlačítka hlasitosti z jiného zdrojového zařízení.Viz "Kopírování hlasitosti" na str. 11.

#### <span id="page-17-0"></span>**Baterie**

#### **Proč nemohu vstoupit do nabídky Setup?**

Pokud jsou vybité baterie, nemní možné otevřít nabídku **Setup**. Vyměňte baterie za nové alkalické baterie.

#### **Proč SRU8015 nepracuje?**

Baterie jsou vybité.Vyměňte je za nové alkalické baterie.

#### **Ztratí se data z ovládače při výměně baterií?**

Ne. Data zůstanou uložena.

#### **Mohu použít v SRU8015 akumulátory namísto primárních baterií?**

Ano, můžete. Při jejich použití však dojde k jejich rychlejšímu vybití než při použití alkalických baterií.

### 6 Potřebujete pomoci?

Než se na nás obrátíte, přečtěte si znovu pozorně tento Návod.

Pokud máte jakékoli další otázky k použití nebo nastavení SRU8015, obraťte se na stránky <www.philips.com/URC>.

Podrobnosti o kontaktech naleznete na <www.philips.com/support>. Informace o záruce jsou uvedeny na <www.philips.com/guarantee>.

Voláte-li na naši linku pomoci, mějte ovladač SRU8015 připravený, aby s vámi mohl operátor zjistit, zda pracuje správně. Modelové označení tohoto univerzálního ovladače Philips je SRU8015.

Datum zakoupení: ......../......../......... (den/měsíc/rok)

## <span id="page-18-0"></span>Pravidla WEEE

#### **Likvidace nepotřebného výrobku**

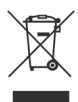

Tento výrobek byl navržen a vyroben z vysoce kvalitních materiálů a součástí, které je možno recyklovat a znovu použít. Označení výrobku touto přeškrtnutou popelnicí znamená, že výrobek podléhá evropské směrnici 2002/96/EC.

Při likvidaci postupujte podle místních zákonů a předpisů pro zacházení s elektrickým a elektronickým odpadem.

Postupujte, prosíme, ve shodě s místními předpisy a nevyhazujte nepotřebný přístroj ani jeho díly do domácího odpadu. Správné zacházení s tímto odpadem má zásadní vliv na omezení případných škodlivých vlivů na životní prostředí a lidské zdraví.

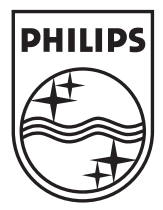

© Copyright 2007 Royal Philips Electronics, Interleuvenlaan 74-76, 3001 Leuven (Belgium) 3104 205 3466.1